# **1 License Management Commands**

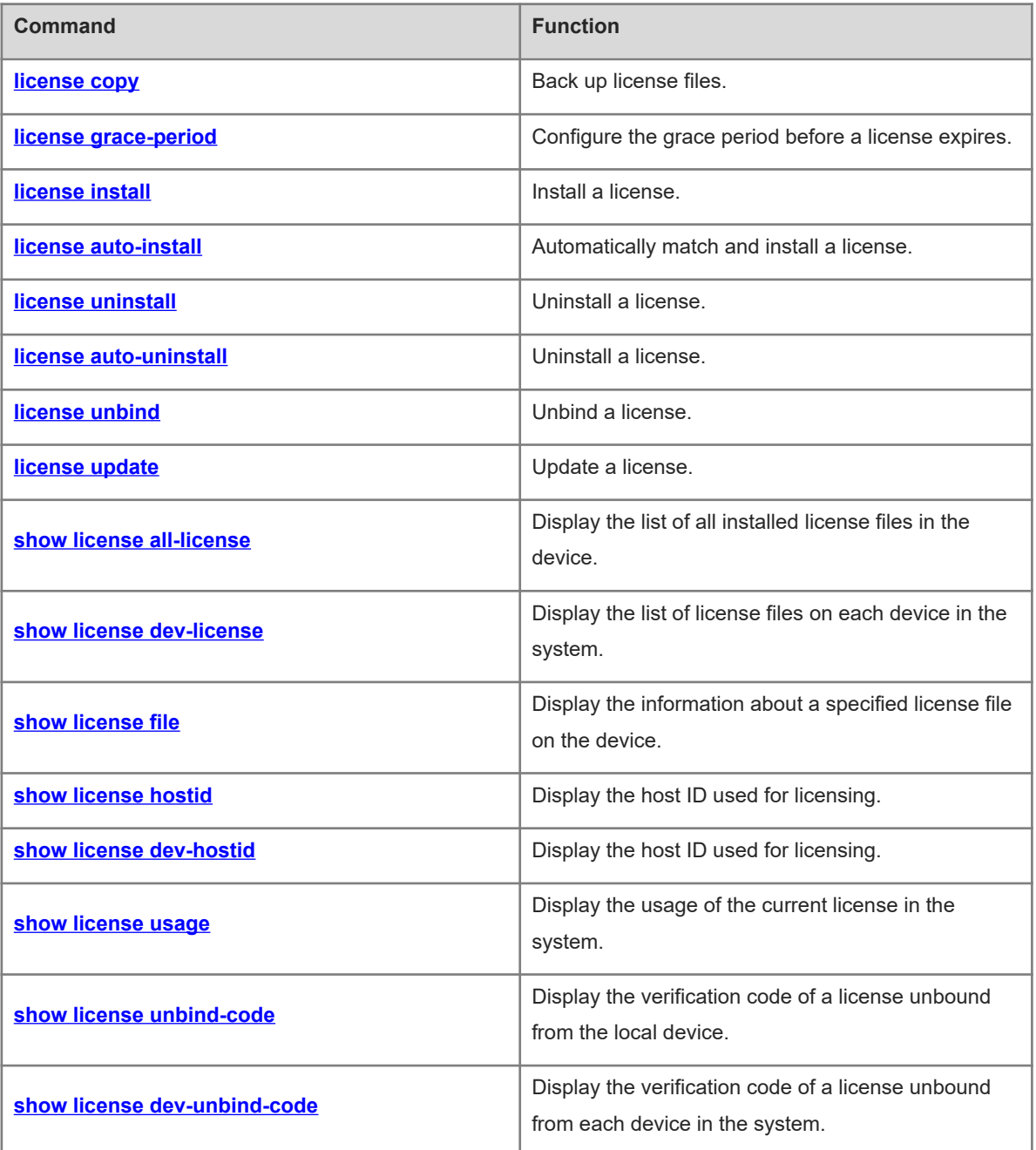

# <span id="page-1-0"></span>**1.1 license copy**

# **Function**

Run the **license copy** command to back up license files.

No license file is backed up by default.

#### **Syntax**

**license** { **copy-all** | **copy-file** *filename* } { **flash:** | **usb0:** } [ *target-filename* ]

#### **Parameter Description**

**copy-all**: Backs up all permanent license files in the system.

**copy-file**: Backs up the license file specified by *filename* in the system. *filename* is the name of a license file or a feature that has been installed in the system. When *filename* is a feature name, all the installed license files for this feature are backed up.

**flash:** Specifies the location of a license file in the internal flash file system.

**usb0:** Specifies the location of a license file in the USB file system.

*target-filename*: Name of a license file.

# **Command Modes**

Privileged EXEC mode

#### **Default Level**

 $\overline{A}$ 

#### **Usage Guidelines**

- **copy-file** is used to back up either a single license file or all license files for a feature.
- When all license files in the system are backed up, a .tar file is generated.
- You can run the **dir** command to view the generated license file package. After decompressing the package, compare the license files with the license file names displayed in the **installed license** fields of permanently licensed features in the command output of the **show license all-license** command to check whether licenses are correctly backed up.
- The **installed license** field is available only for multi-instance licenses. The name of a file internally backed up in the multi-instance license system is determined by the ID of the multi-instance license.
- One single-instance license file exists at most in the system at a time. Therefore, the internally backed up single-instance license file is named after the feature.

#### **Examples**

The following example backs up all license files in the system to the **orion-license-lics** path (mandatory) of the USB flash drive. The license file package is named **lics.tar**.

```
Hostname> enable
Hostname# license copy-all usb0:orion-license-lics/lics.tar
Success to copy all permanent license.
```
#### **Notifications**

When you want to back up all license files but there is no license file for backup in the system, the following notification will be displayed:

Copy failed, there's no permanent license in the system.

When all license files in the system are backed up, the following notification will be displayed:

Success to copy all permanent license.

When the specified feature or license file is not on the device, the following notification will be displayed:

Copy failed, there's no such service or license installed in the system. When the specified license file is temporary, the following notification will be displayed:

Copy failed, the license is temporary. When the specified license file is backed up, the following notification will be displayed:

Success to copy license vsd.lic.

#### **Common Errors**

- The specified license or file does not exist in the system.
- The backup fails as the specified license to be backed up is temporary.

# **Platform Description**

N/A

## **Related Commands**

<span id="page-2-0"></span>N/A

# **1.2 license grace-period**

#### **Function**

Run the **license grace-period** command to configure the grace period before a license expires.

The grace period before a license expires is 180 days by default.

## **Syntax**

**license grace-period** *filename days*

#### **Parameter Description**

*filename*: Name of a license feature.

*days*: Grace period (in days) before a license expires. The range is from 0 to 365.

# **Command Modes**

Privileged EXEC mode

## **Default Level**

 $\overline{A}$ 

# **Usage Guidelines**

- A grace period is set for an evaluation license only but not a permanent license.
- When a license is going to expire in 100 days, a warning message is generated at regular intervals.
- When the expiration time of a license is less than the grace period, a warning is generated once a day.
- The day before a license expires, a warning is generated every hour. A warning is sent in the form of a log or SNMP trap message.

#### **Examples**

The following example configures the temporary license for the installed VSD feature in the system and sets the grace period to 100 days.

```
Hostname> enable
Hostname# license grace-period LIC-VSD 100
Success to set alarm starting point of license LIC-VSD.
```
#### **Notifications**

When the grace period is successfully set, the following notification will be displayed:

Success to set alarm starting point of license LIC-VSD.

When the specified license does not exist in the system, the following notification will be displayed:

There's no license abc in the system.

# **Common Errors**

The specified license does not exist in the system.

#### **Platform Description**

N/A

# **Related Commands**

<span id="page-3-0"></span>N/A

# **1.3 license install**

#### **Function**

Run the **license install** command to install a license.

#### **Syntax**

**license install** { **flash:** | **usb0:** } *filename*

#### **Parameter Description**

**flash:** Specifies the location of a license file in the internal flash file system.

**usb0:** Specifies the location of a license file in the USB file system.

*filename*: Name of a license file.

# **Command Modes**

Privileged EXEC mode

#### **Default Level**

#### 4

#### **Usage Guidelines**

- The name of a license file can be modified.
- In a VSU environment, run the **license install** command on the master device to install a license on all devices, or run this command on a non-master device to install a license locally.

#### **Examples**

The following example installs a license file for the VSD feature.

```
Hostname> enable
Hostname# license install usb0:vsd.lic
License file install success, service name: LIC-VSD.
```
#### **Notifications**

When the license file does not exist, the following notification will be displayed:

Install failed: no such file or directory.

When the license file is invalid, the following notification will be displayed:

Install failed: the install license may be wrong.

When a license file later than the one to be installed already exists in the system, the following notification will be displayed:

```
Install failed: the system already has a same license which is newer.
When a license file is repeatedly installed, the following notification will be displayed:
```
Install failed: the license has been installed before.

When a license is temporary and a permanent license for the same feature already exists in the system, the following notification will be displayed:

Install failed: The system already has a same permanent license.

When a license (the license for the VSD feature above) is installed, the following notification will be displayed:

License file install success, service name: LIC-VSD.

When a license (the license for the VSD feature above) is installed and converted into a permanent one, the following notification will be displayed:

License file install success, service name: LIC-VSD.

The license turns to be permanent.

When a license (the license for the VSD feature above) is installed and is to be expired in less than 30 days, the following notification will be displayed:

License file install success, service name: LIC-VSD.; The installed license is approaching deadline, less than 30 days.

#### **Common Errors**

- The specified license file does not exist.
- The license file is invalid.
- The SN of the license file does not match that of the device.
- The pre-installed license is earlier than that in the system.
- A license file is repeatedly installed.
- The pre-installed license is temporary but the system has installed a permanent license.

#### **Platform Description**

N/A

#### **Related Commands**

<span id="page-5-0"></span>N/A

# **1.4 license auto-install**

# **Function**

Run the **license auto-install** command to automatically match and install a license.

# **Syntax**

**license auto-install** { **flash:** | **usb0:** } *filename*

# **Parameter Description**

**flash:**: Specifies the location of a license file in the internal flash file system.

**usb0:**: Specifies the location of a license file in the USB file system.

*filename*: Name of a license file.

#### **Command Modes**

Privileged EXEC mode

# **Default Level**

4

#### **Usage Guidelines**

- The name of a license file can be modified.
- This command is used in a VSU environment.
- In a VSU environment, this command is used to install a license on a matched board only.
- In a non-VSU environment, this command has the same function as the **license install** command.

#### **Examples**

The following example installs a license for the FC feature.

```
Hostname> enable
Hostname# license install usb0:fc.lic
License file install success, dev 2 install it, service name: LIC-FC-BLADE-S.
```
#### **Notifications**

When the license file does not exist, the following notification will be displayed:

Install failed: no such file or directory. When the license file is invalid, the following notification will be displayed:

Install failed: the install license may be wrong.

When a license file later than the one to be installed already exists on the device, the following notification will be displayed:

Install failed: device 2 already has a same license which is newer. When a license file is repeatedly installed, the following notification will be displayed:

Install failed: the license has been installed to device 2 before.

When a license is temporary and a permanent license for the same feature already exists on the device, the following notification will be displayed:

Install failed: device 2 already has a same permanent license.

When a license (the license for the FC feature above) is installed for a specific device, the following notification will be displayed:

License file install success, device 2 installed it, service name: LIC-FC-BLADE-S.

When a license (the license for the FC feature above) is installed for a specific device and converted into a permanent one, the following notification will be displayed:

License file install success, device 2 installed it, service name: LIC-FC-BLADE-S .

The license turns to be permanent.

When a license is installed (the license for the FC feature above) for a specific device and is to be expired in less than 30 days, the following notification will be displayed:

```
License file install success, device 2 installed it, service name: LIC-FC-BLADE-S
.;
```
The installed license is approaching deadline, less than 30 days.

# **Common Errors**

- The specified license file does not exist.
- The license file is invalid.
- No device matches the license file in the environment.
- The pre-installed license is earlier than that in the system.
- A license file is repeatedly installed.
- The pre-installed license is temporary but the system has installed a permanent license.

#### **Platform Description**

N/A

# **Related Commands**

# <span id="page-7-0"></span>**1.5 license uninstall**

#### **Function**

Run the **license uninstall** command to uninstall a license.

#### **Syntax**

**license uninstall** *license* [ *filename* ]

#### **Parameter Description**

**all**: Uninstalls all license files in the system.

*license*: Name of the license to be uninstalled.

*filename*: Name of the file to be uninstalled.

# **Command Modes**

Privileged EXEC mode

#### **Default Level**

4

#### **Usage Guidelines**

- If the licensed feature is running, the uninstallation does not take effect immediately.
- An uninstalled license is not restored. It is recommended that you back up the license file before uninstalling it.

#### **Examples**

The following example uninstalls the VSD license in the system.

```
Hostname> enable
Hostname# license uninstall LIC-VSD
Uninstall LIC-VSD success.
```
#### **Notifications**

When the specified license file (named **defd**) does not exist on the device, the following notification will be displayed:

Uninstall failed: there's no license defd in the system.

When the specified license file (named **123.lic**) for the specified feature (LIC-WLAN-AP-32) does not exist on the device, the following notification will be displayed:

```
Uninstall failed: there's no license 123.lic of service LIC-WLAN-AP-32 in the 
system.
```
When a single license file of a single-instance licensed feature is uninstalled, the following notification will be displayed:

Uninstall failed: single instance license does not support license based uninstalling.

When a license is uninstalled (for the VSD feature), the following notification will be displayed:

Uninstall LIC-VSD success.

When a single license file (named **AP32\_1.lic**) of a licensed feature is (LIC-WLAN-AP-32) uninstalled, the following notification will be displayed:

Uninstall license AP32 1.lic of service LIC-WLAN-AP-32 success.

# **Common Errors**

- No license is installed for the specified feature on the device.
- The specified license file for the specified feature does not exist on the device.
- A license file for a single-instance feature is pre-uninstalled (a single license file is not uninstalled in a single-instance license scenario).

#### **Platform Description**

N/A

#### **Related Commands**

<span id="page-8-0"></span>N/A

# **1.6 license auto-uninstall**

# **Function**

Run the **license auto-uninstall** command to uninstall a license.

#### **Syntax**

**license auto-uninstall** *device-id license* [ *filename* ]

#### **Parameter Description**

*device-id*: ID of the device that stores the file to be uninstalled.

*license*: Name of the license to be uninstalled.

*filename*: Name of the file to be uninstalled.

#### **Command Modes**

Privileged EXEC mode

# **Default Level**

4

## **Usage Guidelines**

- If the licensed feature is running, the uninstallation will not take effect immediately.
- An uninstalled license is not restored. It is recommended that you back up the license file before uninstalling it.

#### **Examples**

The following example uninstalls the FC license in the system.

Hostname> enable

Hostname# license auto-uninstall 2 LIC-FC-BLADE-S License file uninstall LIC-FC-BLADE-S of device 2 success.

#### **Notifications**

When the specified license (named **defd**) does not exist on the specified device (device 2, the same as below), the following notification will be displayed:

Uninstall failed: there's no license defd in the device 2.

When the specified license file (named **123.lic**) for the specified feature (LIC-WLAN-AP-32) does not exist on the specified device, the following notification will be displayed:

Uninstall failed: there's no license 123.lic of service LIC-WLAN-AP-32 in device 2.

When a single license file of a single-instance licensed feature is uninstalled, the following notification will be displayed:

```
Uninstall failed: single instance license does not support license based 
uninstalling.
```
When a license is uninstalled (for the FC feature), the following notification will be displayed:

Uninstall LIC-FC-BLADE-S in device 2 success.

When a single license file (named **AP32\_1.lic**) of a licensed feature is (LIC-WLAN-AP-32) uninstalled, the following notification will be displayed:

Uninstall license AP32\_1.lic of service LIC-WLAN-AP-32 in device 2 success.

#### **Common Errors**

- No license is installed for the specified feature on the specified device.
- The specified license file for the specified feature does not exist on the specified device.
- A license file for a single-instance feature is pre-uninstalled (a single license file is not uninstalled in a single-instance license scenario).
- The specified device does not exist.

#### **Platform Description**

N/A

# **Related Commands**

<span id="page-9-0"></span>N/A

# **1.7 license unbind**

## **Function**

Run the **license unbind** command to unbind a license.

# **Syntax**

**license unbind** *pak*

#### **Parameter Description**

*pak*: License code

#### **Command Modes**

Privileged EXEC mode

## **Default Level**

4

#### **Usage Guidelines**

- This command is used to unbind a license file from a device. You must run this command to unbind the license from the device before removing the binding on the website.
- Upon unbinding, you obtain a verification code, which is needed for the unbinding on the website.

#### **Examples**

The following example unbinds the license with the license code of LIC-FCOE00000012268888.

```
Hostname> enable
Hostname# license unbind LIC-FCOE00000012268888
Success to unbind license LIC-FCOE00000012268888.
The verification string is 
775719468737BA269825589557F558657575B5D5D5D5D785782598859765A8355855.
```
#### **Notifications**

When the system has no matched license, the following notification will be displayed:

Unbind failed: not match license found.

## **Common Errors**

The system has no matched license.

#### **Platform Description**

N/A

#### **Related Commands**

<span id="page-10-0"></span>N/A

# **1.8 license update**

# **Function**

Run the **license update** command to update a license.

# **Syntax**

**license update** { **flash:** | **usb0:** } *filename*

#### **Parameter Description**

**flash:**: Specifies the location of a license file in the internal flash file system.

**usb0:**: Specifies the location of a license file in the USB file system.

*filename*: Name of a license file.

#### **Command Modes**

Privileged EXEC mode

# **Default Level**

 $\overline{A}$ 

#### **Usage Guidelines**

N/A

#### **Examples**

The following example updates the temporary license for VSD to a permanent one.

```
Hostname> enable
Hostname# license update usb0:vsd_perm.lic
License file update success, temporary license LIC-VSD changes into permanent.
```
#### **Notifications**

When the license file does not exist, the following notification will be displayed:

Update failed: No such file or directory. When the license file is invalid, the following notification will be displayed:

Update failed: the update license may be wrong. When the pre-installed license is earlier than that in the system, the following notification will be displayed:

Update failed: the new installed license is older than the system one When a license has been installed, the following notification will be displayed:

Update failed: the license has been installed before.

When a temporary license cannot replace a permanent one, the following notification will be displayed:

Update failed: the period license cannot replace permanent license.

When no license has been installed for the feature of the pre-installed license, the following notification will be displayed:

Update failed: now the system does not have the license.

Try "license install" instead.

When an evaluation license is updated and converted into a permanent one (the license for the VSD feature), the following notification will be displayed:

Update success, temporary license LIC-VSD changes into permanent.

#### **Common Errors**

- The license file is specific to the current device.
- An earlier license is used to replace a later one.
- The updated license has been installed.
- A temporary license is used to replace a permanent one.

No license has been installed for the feature during the license update.

#### **Platform Description**

N/A

#### **Related Commands**

<span id="page-12-0"></span>N/A

# **1.9 show license all-license**

#### **Function**

Run the **show license all-license** command to display the list of all installed license files in the device.

#### **Syntax**

**show license all-license**

#### **Parameter Description**

N/A

## **Command Modes**

All modes except the user EXEC mode

#### **Default Level**

 $\mathfrak{p}$ 

#### **Usage Guidelines**

N/A

#### **Examples**

The following example displays the information about all installed licenses in the system

```
Hostname> enable
Hostname# show license all-license 
Searching license in the system...
1. Service name: LIC-AP-64
    Attribute: Releasable
   [Permanent licenses] [Licensed serial number] 
    19880966.lic LIC-AP-6400000012264966 
    19880988.lic LIC-AP-6400000012264988 
  [Temporary license] [Licensed serial number]
    19880900.lic LIC-AP-6400000012264900 
    (63 days left)
2. Service name: LIC-VSD
Attribute: Temporary, Releasable
Left days: 362
Licensed serial number: LIC-VSD00000012268888
```
#### **Table 1-1Output Fields of the show license all-license Command**

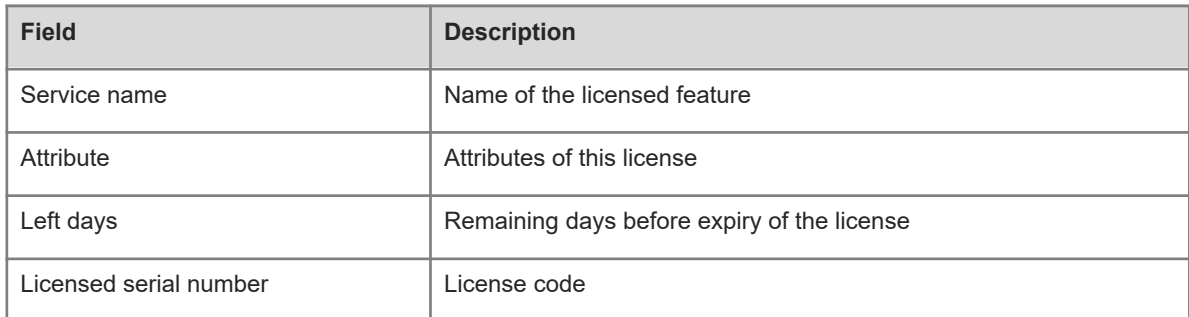

# **Notifications**

N/A

# **Common Errors**

N/A

## **Platform Description**

N/A

# **Related Commands**

<span id="page-13-0"></span>N/A

# **1.10 show license dev-license**

# **Function**

Run the **show license dev-license** command to display the list of license files on each device in the system.

# **Syntax**

**show license dev-license**

# **Parameter Description**

N/A

#### **Command Modes**

All modes except the user EXEC mode

## **Default Level**

2

# **Usage Guidelines**

N/A

#### **Examples**

The following example displays the information about licenses installed on each device in the system

Hostname> enable

```
Hostname# show license dev-license 
Searching license in the system...
Dev 1:
1. Service name: LIC-AP-64
    Attribute: Releasable
   [Permanent licenses] [Licensed serial number] 
    19880966.lic LIC-AP-6400000012264966 
    19880988.lic LIC-AP-6400000012264988 
  [Temporary license] [Licensed serial number]
    19880900.lic LIC-AP-6400000012264900 
    (63 days left)
2. Service name: LIC-VSD
Attribute: Temporary, Releasable
Left days: 362
Licensed serial number: LIC-VSD00000012268888
Dev 2:
 1. Service name: LIC-FC-BLADE-S
    Attribute: Temporary, Releasable
    Left days: 99
    Licensed serial number: LIC-FC-BLADE-S 00000001884686
2. Service name: LIC-AP
    Attribute: Permanent, Releasable
   [Installed licenses] [Licensed serial number]
    19880921.lic LIC-AP00000012265001 
19880922.lic LIC-AP00000012265002
```
#### **Table 1-1Output Fields of the show license dev-license Command**

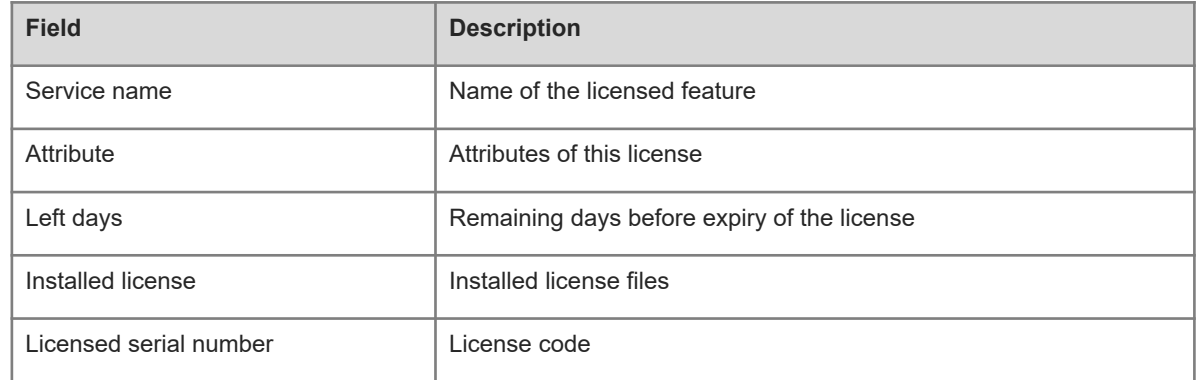

#### **Notifications**

N/A

## **Common Errors**

N/A

#### **Platform Description**

# **Related Commands**

<span id="page-15-0"></span>N/A

# **1.11 show license file**

# **Function**

Run the **show license file** command to display the information about a specified license file on the device.

#### **Syntax**

**show license file** *file*-*license*

#### **Parameter Description**

*file*-*license*: Information about a specified license name. *filename* indicates the name of the license file.

#### **Command Modes**

All modes except the user EXEC mode

# **Default Level**

 $\overline{2}$ 

# **Usage Guidelines**

N/A

## **Examples**

The following example displays the information about the VSD license.

```
Hostname# show license file LIC-VSD
Service name: LIC-VSD
Attribute: Temporary, Releasable
Left days: 362
Licensed serial number: LIC-VSD00000012268888
```
#### **Table 1-1Output Fields of the show license file Command**

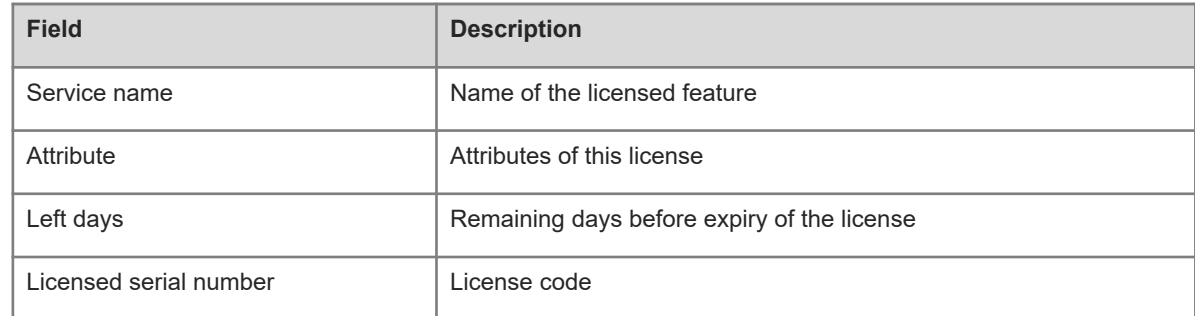

# **Notifications**

# **Common Errors**

N/A

# **Platform Description**

N/A

## **Related Commands**

<span id="page-16-0"></span>N/A

# **1.12 show license hostid**

#### **Function**

Run the **show license hostid** command to display the host ID used for licensing.

# **Syntax**

**show license hostid**

# **Parameter Description**

N/A

# **Command Modes**

All modes except the user EXEC mode

#### **Default Level**

2

# **Usage Guidelines**

N/A

# **Examples**

The following example displays the host ID of a device.

Hostname> enable Hostname# show license hostid 1234942570021

#### Notifications

N/A

# **Common Errors**

N/A

# **Platform Description**

N/A

# **Related Commands**

# <span id="page-17-1"></span>**1.13 show license dev-hostid**

# **Function**

Run the **show license dev-hostid** command to display the host ID used for licensing.

# **Syntax**

**show license dev-hostid**

# **Parameter Description**

N/A

#### **Command Modes**

All modes except the user EXEC mode

# **Default Level**

 $\overline{2}$ 

# **Usage Guidelines**

N/A

# **Examples**

The following example displays the host ID of each device.

```
Hostname> enable
Hostname# show license dev-hostid
Dev 1: 8708EH5F00042
Dev 2: GH3002893D300
```
# Notifications

N/A

# **Common Errors**

N/A

## **Platform Description**

N/A

# **Related Commands**

<span id="page-17-0"></span>N/A

# **1.14 show license usage**

# **Function**

Run the **show license usage** command to display the usage of the current license in the system.

# **Syntax**

**show license usage**

#### **Parameter Description**

N/A

#### **Command Modes**

All modes except the user EXEC mode

#### **Default Level**

2

#### **Usage Guidelines**

N/A

# **Examples**

The following example displays the license information.

```
Hostname> enable
Hostname# show license usage
Searching license in the system...
1. Service name: LIC-AP-64
    Attribute: Releasable
   [Permanent licenses] [Licensed serial number] 
    19880966.lic LIC-AP-6400000012264966 
    19880988.lic LIC-AP-6400000012264988 
  [Temporary license] [Licensed serial number]
    19880900.lic LIC-AP-6400000012264900 
    (63 days left)
2. Service name: LIC-VSD
Attribute: Temporary, Releasable
Left days: 362
Licensed serial number: LIC-VSD00000012268888
```
#### **Table 1-1Output Fields of the show license usage Command**

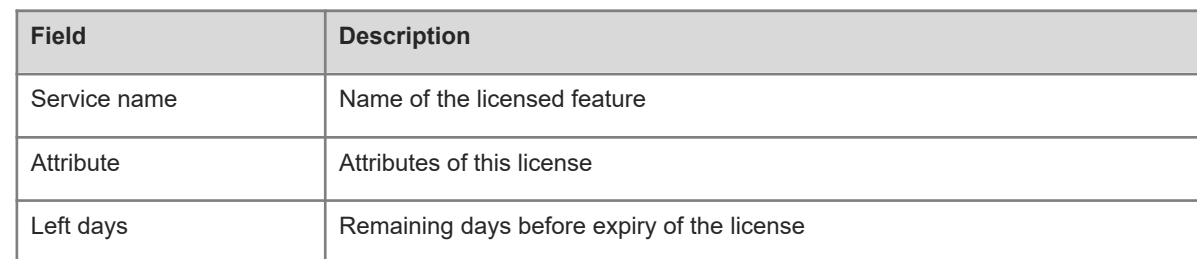

## **Notifications**

N/A

#### **Common Errors**

#### **Platform Description**

N/A

#### **Related Commands**

<span id="page-19-0"></span>N/A

# **1.15 show license unbind-code**

#### **Function**

Run the **show license unbind-code** command to display the verification code of a license unbound from the local device.

# **Syntax**

**show license unbind-code**

#### **Parameter Description**

N/A

# **Command Modes**

All modes except the user EXEC mode

# **Default Level**

 $\overline{2}$ 

#### **Usage Guidelines**

N/A

#### **Examples**

The following example displays the verification code of a license unbound from a device.

```
Hostname> enable
Hostname# show license unbind-code 
LICENSE UNBINDING-CODE 
LIC-VSD00000012264933 
77571FF68737BFF69FF55FF557F55FF57575B595E58587857FF59FF59765AFF55FF5 
LIC-FCOE00000012264966 
77571FF68737BFF69FF55FF557F55FF57575B595E5B5B7857FF59FF59765AFF55FF5 
LIC-TRILL00000012264988 
77571FF68737BFF69FF55FF557F55FF57575B595E5D5D7857FF59FF59765AFF55FF5
```
#### **Table 1-1Output Fields of the show license unbind-code Command**

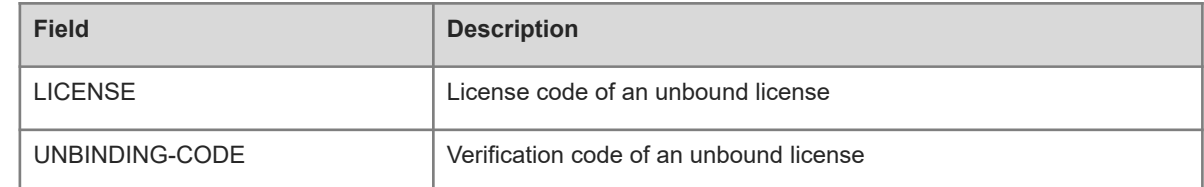

## **Notifications**

N/A

#### **Common Errors**

N/A

# **Platform Description**

N/A

## **Related Commands**

<span id="page-20-0"></span>N/A

# **1.16 show license dev-unbind-code**

# **Function**

Run the **show license dev-unbind-code** command to display the verification code of a license unbound from each device in the system.

#### **Syntax**

**show license dev-unbind-code**

## **Parameter Description**

N/A

#### **Command Modes**

All modes except the user EXEC mode

#### **Default Level**

 $\overline{2}$ 

#### **Usage Guidelines**

N/A

#### **Examples**

The following example displays the verification codes of licenses unbound from each device in the system.

```
Hostname> enable
Hostname# show license dev-unbind-code 
Searching unbound license in the system...
Dev 1:
LICENSE UNBINDING-CODE 
LIC-FCOE00000012265013 
57771FF68737BFF69FF55FF557F55FF57575B5A5556587857FF59FF59765AFF55FF5 LIC-
VSD00000012265011 
57771FF68737BFF69FF55FF557F55FF57575B5A5556567857FF59FF59765AFF55FF5 Dev 2: 
LICENSE UNBINDING-CODE 
LIC-VSD00000012264933
```
77571FF68737BFF69FF55FF557F55FF57575B595E58587857FF59FF59765AFF55FF5 LIC-TRILL00000012264966 77571FF68737BFF69FF55FF557F55FF57575B595E5B5B7857FF59FF59765AFF55FF5 LIC-FCOE00000012264988 77571FF68737BFF69FF55FF557F55FF57575B595E5D5D7857FF59FF59765AFF55FF5

#### **Table 1-1Output Fields of the show license dev-unbind-code Command**

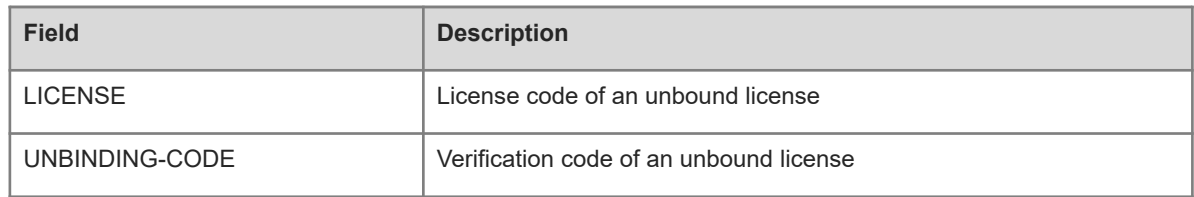

# **Notifications**

N/A

#### **Common Errors**

N/A

#### **Platform Description**

N/A

# **Related Commands**